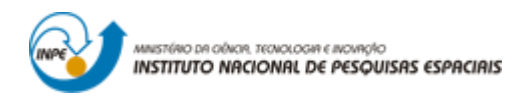

# **ANÁLISE COMPARATIVA ENTRE OS MAPAS DE DESMATAMENTO PRODUZIDOS PELO PROJETO PRODES E AS IMAGENS SINTÉTICAS GERADAS PELA FERRAMENTA FORESTCLIMATE**

Maurício Braga Meira

Monografia apresentada para o curso de introdução ao Geoprocessamento (SER-300-3)

INPE São José dos Campos 2019

Dados Internacionais de Catalogação na Publicação \_\_\_\_\_\_\_\_\_\_\_\_\_\_\_\_\_\_\_\_\_\_\_\_\_\_\_\_\_\_\_\_\_\_\_\_\_\_\_\_\_\_\_\_\_\_\_\_\_\_\_\_\_\_\_\_\_\_\_\_\_\_\_\_\_\_\_

Meira, Maurício Braga.

Análise comparativa entre os mapas de desmatamento produzidos pelo projeto PRODES e as imagens sintéticas geradas pela ferramenta ForestClimate / Maurício Braga Meira. - São José dos Campos: INPE, 2019.

Monografia do curso de Introdução ao Geoprocessamento Instituto Nacional de Pesquisas Espaciais, São José dos Campos, 2019. Professor: Miguel Escada.

1. Geoprocessamento. 2. Desmatamento, 3. Dinâmica espaçotemporal.

I. A literature review of the remote sensing applied to carbon balance

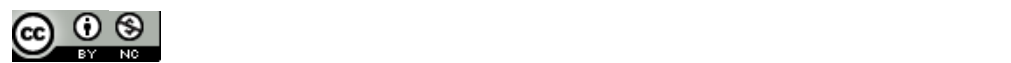

.

Esta obra foi licenciada sob uma Licença Creative Commons Atribuição-NãoComercial 3.0 Não Adaptada. This work is licensed under a Creative Commons Attribution-NonCommercial 3.0 Unported License

CDU

*"A experiência mais bonita que podemos ter é o mistério. É a emoção fundamental que está no berço da verdadeira arte e da verdadeira ciência".*

*Albert Einsten*

Aos estudantes da pós-gradução do INPE e colegas do projeto FIP Cerrado.

# **DEDICATÓRIA**

À minha esposa Vanessa e aos filhos dessa família mosaico, Rebeca, Pedro, Júlia e Julio, pela inspiração e apoio ao meu crescimento profissional.

#### **RESUMO**

Os países que desejam obter o reconhecimento de seus resultados de REDD+ devem passar pelo processo de Mensuração, Relato e Verificação (MRV) para garantir integridade e dar transparência ao conteúdo apresentado pelos países à Convenção-Quadro das Nações Unidas sobre Mudança do Clima (UNFCCC).

O Brasil possui um sistema nacional de monitoramento florestal reconhecido nacionalmente e internacionalmente denominado Projeto de Monitoramento do Desmatamento na Amazônia Legal por Satélite (PRODES) que permite monitorar e elaborar relatos anuais sobre a dinâmica de desmatamento.

Os dados do PRODES sofreram diversos ajustes ao longo de sua história devido a mudanças na metodologia de mapeamento e as correções na geometria das imagens de satélite usadas como fonte de informação que resultaram em uma série histórica limitada aos últimos 10 anos de dados de desmatamento.

A ferramenta ForestClimate foi desenvolvida pelo Instituto Tecnológico Vale (ITV) para estimar o desmatamento em qualquer frequência temporal, mantendo-se fiel aos valores de área da taxa de desmatamento calculada pelo INPE e à localização dos polígonos de desmatamento mapeados pelo PRODES.

Essa análise comparativa tem como objetivo avaliar a qualidade desse estimador para ampliar capacidade de representação espaço-temporal do desmatamento através de uma série temporal contínua, dessazonalizada e livre de nuvens com mais de 40 anos de dados sobre a Amazônia Legal brasileira.

Palavras-chave: Geoprocessamento, Desmatamento, Dinâmica espaçotemporal,

### **ABSTRACT**

Countries wishing to gain recognition of their REDD + results should undergo the Measurement, Reporting and Verification (MRV) process to ensure the integrity and transparency of the content submitted by the countries to the United Nations Framework Convention on Climate Change (UNFCCC).

Brazil has a national forest monitoring system recognized nationally and internationally called the Project for Monitoring of the Brazilian Amazonian Forest by Satellite (in Portuguese, PRODES), which allows monitoring and elaborating annual reports on the dynamics of deforestation.

PRODES data has undergone several adjustments throughout its history due to changes in mapping methodology and corrections in the geometry of satellite images used as sources of information that have resulted in a historical series limited to the last 10 years of deforestation data.

The ForestClimate tool was developed by Instituto Tecnológico Vale (ITV) to estimate deforestation at any temporal frequency, remaining faithful to the values of the deforestation rate calculated by INPE and the location of the deforestation polygons mapped by PRODES.

This comparative analysis aims to evaluate the quality of this estimator to expand spatial-temporal representation capacity of deforestation through a continuous, seasonal and cloud-free time series with more than 40 years of data on the Brazilian Legal Amazon.

Keywords: Geoprocessing, Deforestation, Space-temporal dynamics

### **LISTA DE FIGURAS**

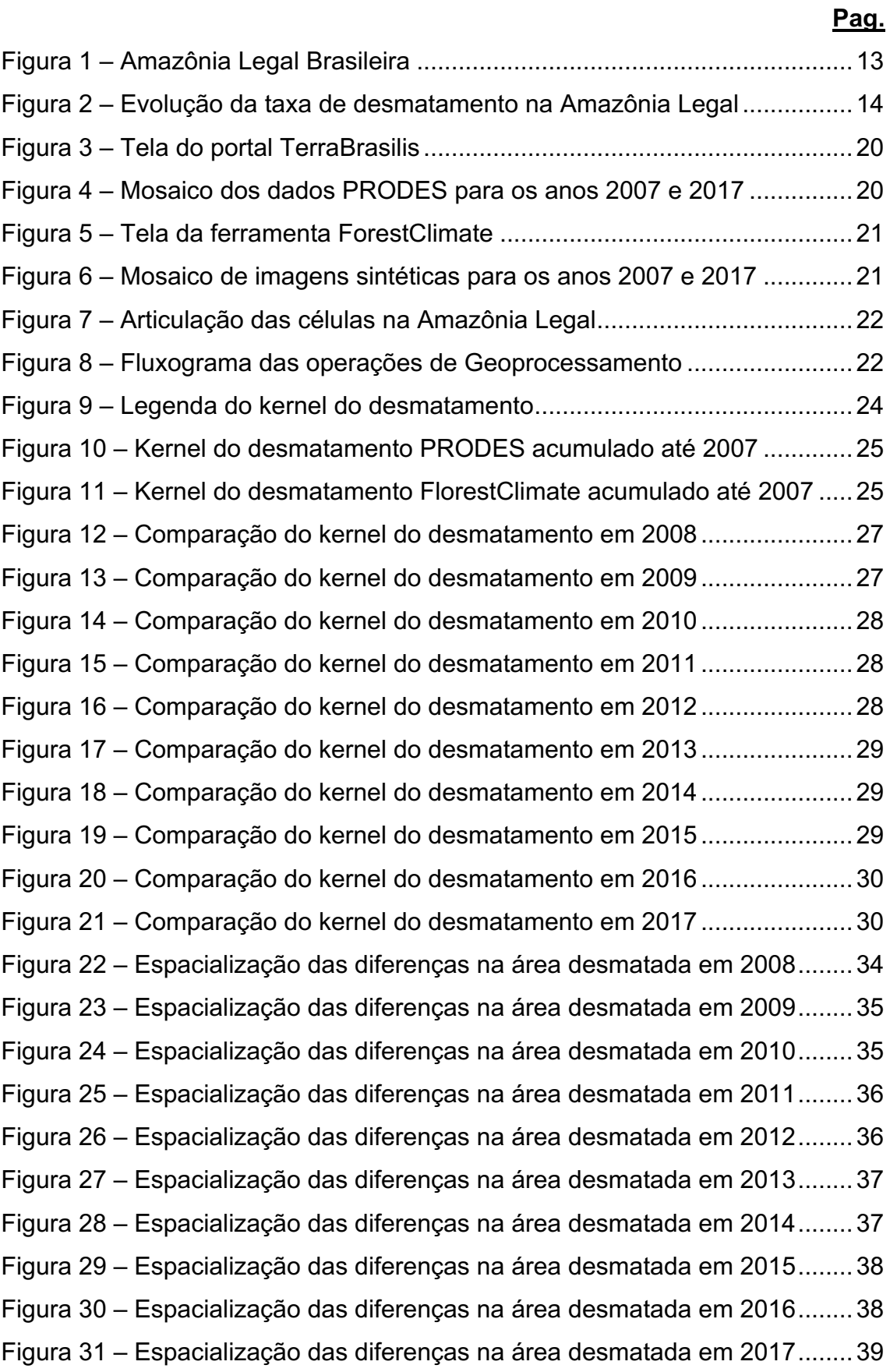

#### **LISTA DE GRÁFICOS**

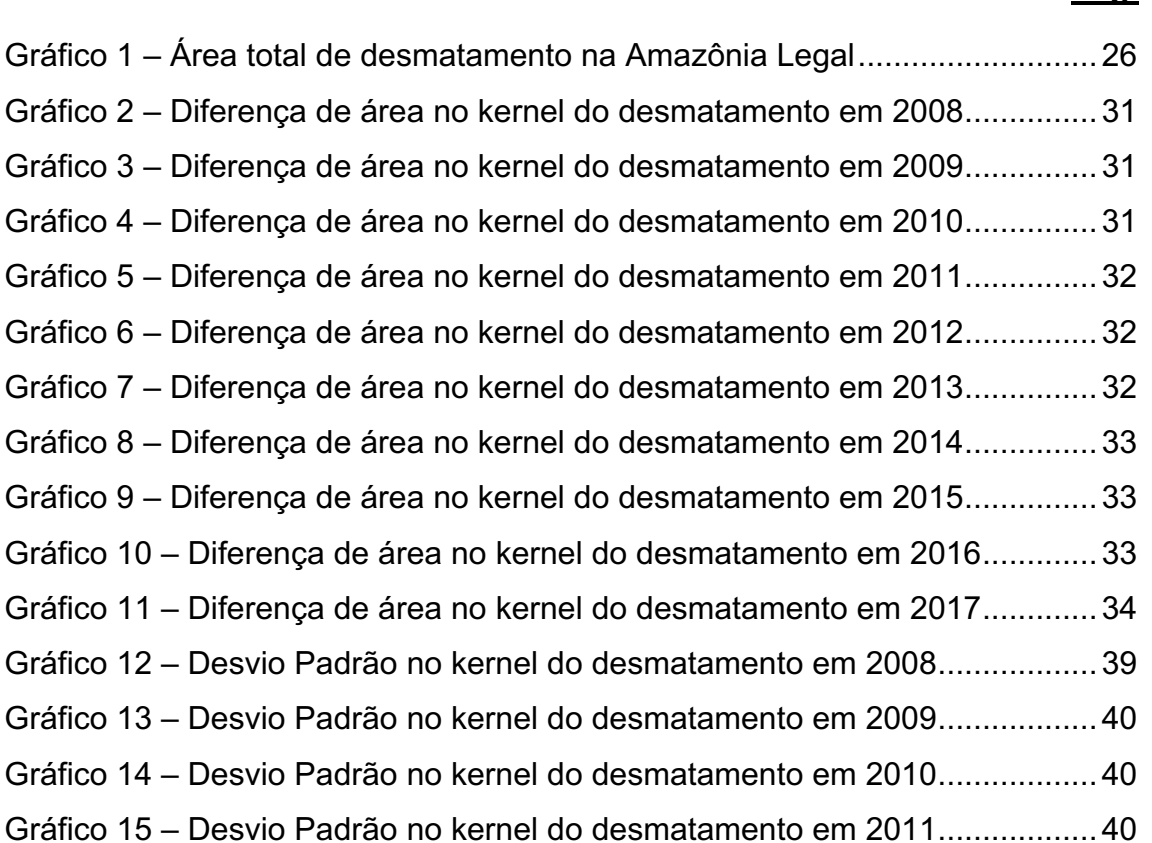

Gráfico 16 – Desvio Padrão no kernel do desmatamento em 2012..................41

Gráfico 17 – Desvio Padrão no kernel do desmatamento em 2013..................41

Gráfico 18 – Desvio Padrão no kernel do desmatamento em 2014..................41

Gráfico 19 – Desvio Padrão no kernel do desmatamento em 2015..................42

Gráfico 20 – Desvio Padrão no kernel do desmatamento em 2016..................42

Gráfico 21 – Desvio Padrão no kernel do desmatamento em 2017..................42

### **LISTA DE ACRÓNIMOS E ABREVIATURAS**

- INPE Instituto Nacional de Pesquisas Espaciais UNFCCC United Nations Framework Convention on Climate Change PRODES Projeto de Monitoramento da Floresta Amazônica por Satélite LULUCF Land Use, Land Use Change and Forestry
- REDD Reducing Emissions from Deforestation and Degradation

# **SUMÁRIO**

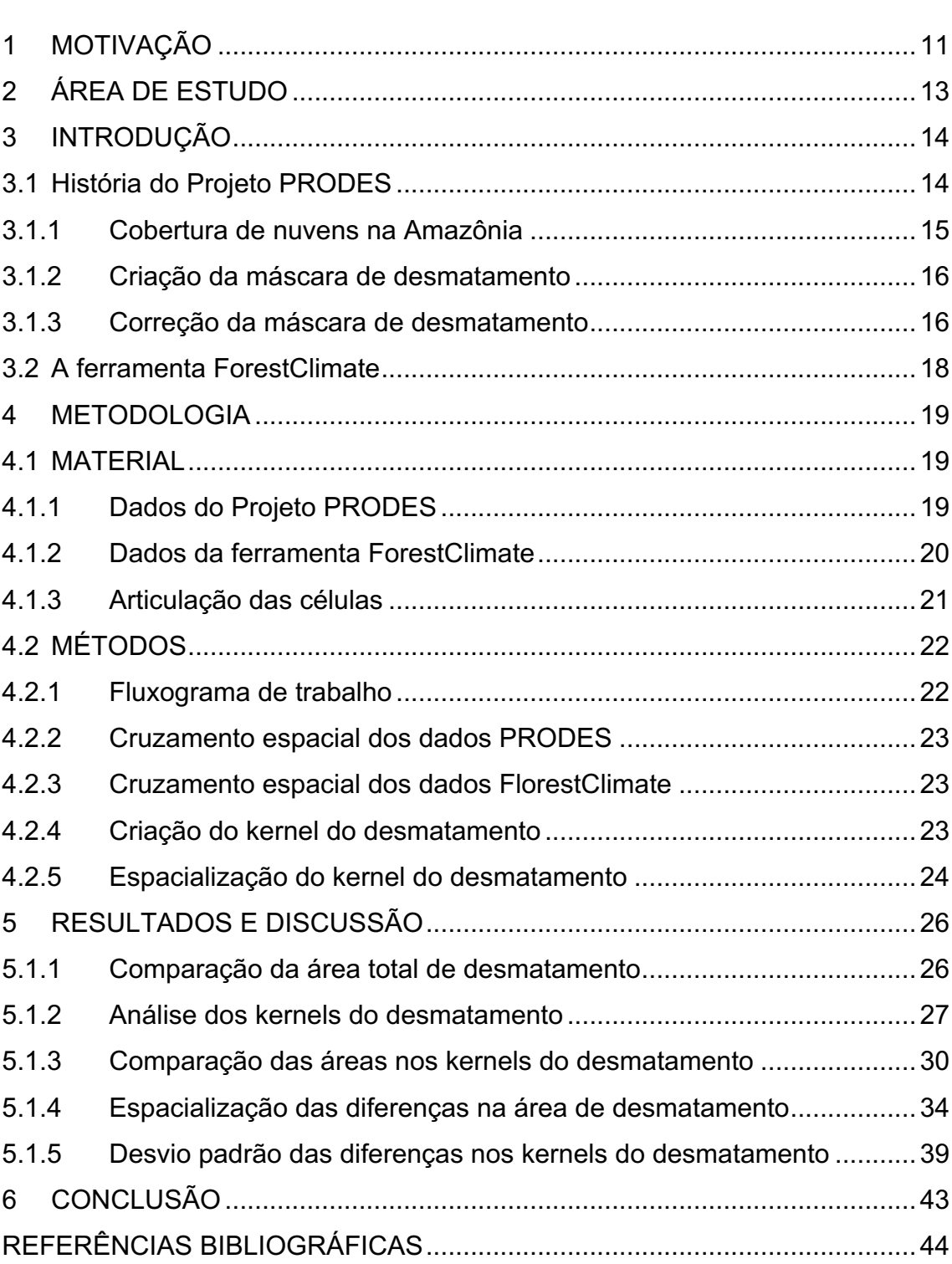

#### **1 MOTIVAÇÃO**

As florestas e os ecossistemas naturais armazenam grandes quantidades de carbono, tanto na estrutura da vegetação quanto no solo. Na comparação com as florestas de climas temperados, as florestas tropicais são mais densas e com menores flutuações sazonais no fluxo de carbono, constituindo-se como importantes estoques de carbono que contribuem para a estabilidade do clima global. As florestas tropicais ainda abrigam cerca de 50% da biodiversidade terrestre, desempenham um papel fundamental para regular a oferta de recursos hídricos e para a conservação dos solos (MMA, 2016).

O desmatamento e a degradação florestal são atividades que emitem gases causadores do efeito estufa (GEE), sobretudo gás carbônico (CO2), que causam a mudança do clima. De acordo com o Painel Intergovernamental sobre Mudança do Clima, o setor de Florestas e Outros Usos da Terra teve participação de 12% nas emissões globais no período de 2000 a 2009 (MMA, 2016)

Além de contribuir para o efeito estufa, o desmatamento gera outros impactos negativos para a sociedade e o meio ambiente. Ameaçando espécies da fauna e da flora com a destruição de habitats, afetando diretamente o meio de vida de milhões de pessoas, comprometendo a oferta hídrica de outros tantos milhões e contribuindo para a perda de solos férteis e a erosão. O desmatamento e as queimadas afetam também o clima local reduzindo a umidade nas áreas atingidas e podendo afetar o fluxo das chuvas no território (MMA, 2016).

REDD+ é um incentivo desenvolvido no âmbito da Convenção-Quadro das Nações Unidas sobre Mudança do Clima (UNFCCC) para recompensar financeiramente países em desenvolvimento por seus resultados de Redução de Emissões de gases de efeito estufa provenientes do Desmatamento e da Degradação florestal, considerando o papel da conservação de estoques de carbono florestal, manejo sustentável de florestas e aumento de estoques de carbono florestal (+) (MMA, 2016).

A conservação e recuperação de florestas traz benefícios para a mitigação e adaptação à mudança clima, frente a seus efeitos adversos, ao mesmo tempo em que proporcionam benefícios para a conservação da biodiversidade e

oferece serviços ecossistêmicos para os povos que vivem na floresta, e também para as populações que vivem nos centros urbanos, como a regulação do clima (MMA, 2016).

Os sistemas de monitoramento florestal constituem componente fundamental para os esforços de REDD+ dos países, pois oferecerem informações-chave para o planejamento de políticas públicas. Esses sistemas são baseados em sensoriamento remoto e utilizam imagens de satélites para monitorar a cobertura florestal ao longo do tempo, identificar onde o desmatamento vem ocorrendo e analisar a dinâmica de uso da terra (MMA, 2016).

Além disso, segundo o Ministério do Meio Ambiente (MMA, 2016) os sistemas de monitoramento permitem que cada país elabore suas séries históricas para as atividades de REDD+ e produzam, periodicamente, dados para que resultados sejam medidos, a partir dos níveis de referência de emissões florestais elaborados com base em séries históricas de desmatamento.

Os países que desejam obter o reconhecimento de seus resultados de REDD+ devem passar pelo rigoroso processo de Mensuração, Relato e Verificação (MRV) definido no âmbito da Convenção-Quadro das Nações Unidas sobre Mudança do Clima (UNFCCC). Esse processo visa garantir integridade e dar transparência ao conteúdo apresentado pelos países à Convenção (MMA, 2016).

Possuir um sistema nacional de monitoramento florestal robusto que permita monitorar e elaborar relatos sobre a dinâmica de desmatamento é um dos requisitos que os países devem cumprir para a implementação de REDD+. No Brasil, o principal desenvolvedor de sistemas de monitoramento do governo federal é o Instituto Nacional de Pesquisa Espaciais (INPE), vinculado ao Ministério da Ciência, Tecnologia, Inovação e Comunicações (MMA, 2016).

O INPE começou a usar a tecnologia de sensoriamento remoto para mapear desmatamentos em florestas tropicais em meados dos anos 70. Em 1988 o INPE recebeu do Governo Brasileiro a missão de desenvolver e operar um sistema de monitoramento para calcular anualmente taxa de desmatamento para toda Amazônia Legal brasileira através de imagens de satélite (INPE, 2013).

Este levantamento é reconhecido nacionalmente e internacionalmente como Projeto de Monitoramento do Desmatamento na Amazônia Legal por Satélite (PRODES). O projeto nunca foi interrompido, e em 2018, completou a marca de 30 anos fornecendo dados precisos sobre o desmatamento na maior floresta tropical do planeta (INPE, 2018).

Os dados do Projeto PRODES sofreram diversos ajustes ao longo de sua história devido a mudanças na metodologia de mapeamento e as correções na geometria da sua principal fonte de informação (i.e., imagens coletadas pelos satélites LANDSAT) que resultaram em uma série histórica e dados limitada aos últimos 10 anos (i.e., a partir de 2007) com periodicidade anual.

A motivação dessa análise resulta na possibilidade avaliar a qualidade dos imagens sintéticas geradas por um estimador de desmatamento (ForestClimate), além da possibilidade de expandir interpolar os dados do passado para englobar a totalidade dos mais de 40 anos da série histórica de desmatamento produzida pelo Projeto PRODES, como também ampliar a capacidade de representação espaço-temporal do desmatamento com periodicidade praticamente ilimitada.

### **2 ÁREA DE ESTUDO**

A atual área de abrangência da Amazônia Legal corresponde à totalidade dos estados do Acre, Amapá, Amazonas, Mato Grosso, Pará, Rondônia, Roraima e Tocantins e parte do estado do Maranhão (a oeste do meridiano de 44º W), perfazendo uma superfície de aproximadamente 5.217.423 km<sup>2</sup> correspondente a cerca de 61% do território brasileiro.

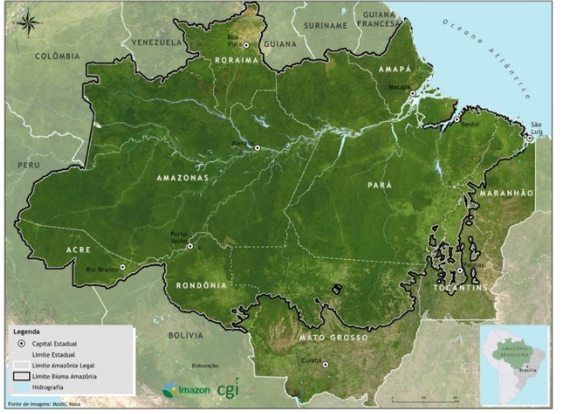

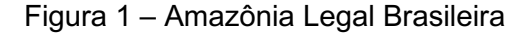

Fonte: Imazon (2017)

O Ministério do Meio Ambiente (MMA) e o Ministério de Ciência, Tecnologia, Inovações e Comunicações (MCTIC) informam a taxa preliminar de desmatamento na Amazônia Legal no período Prodes 2018, de agosto de 2017 a julho de 2018. A área de desmatamento foi de 7.900 km², valor 13,7% superior ao registrado no período anterior.

O desmatamento observado em 2018 corresponde a uma redução de 72% em relação à área registrada em 2004, ano em que foi iniciado pelo Governo Federal o Plano de Ação para Prevenção e Controle do Desmatamento na Amazônia Legal (PPCDAm) e 60% da meta prevista na Política Nacional sobre Mudança do Clima (MMA, 2018).

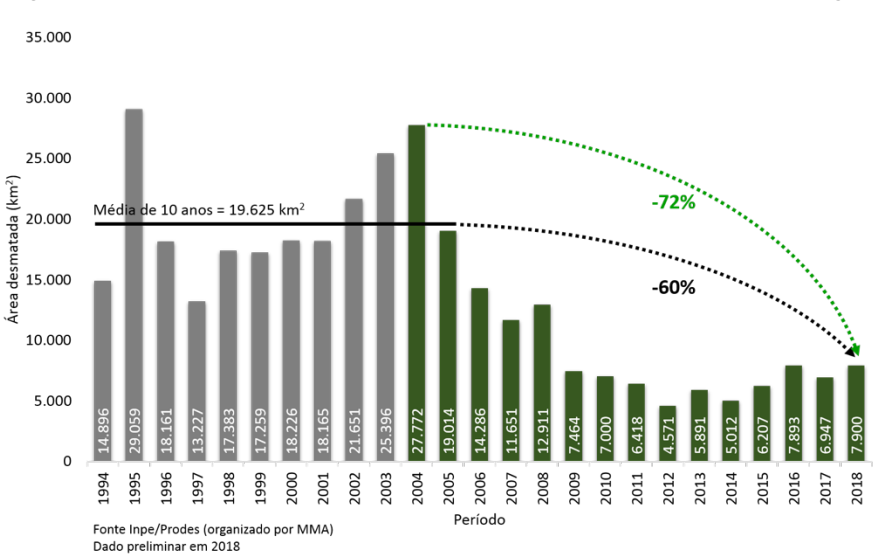

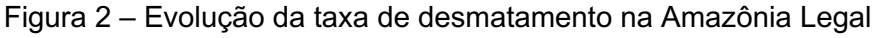

## **3 INTRODUÇÃO**

#### **3.1 História do Projeto PRODES**

O projeto PRODES realiza o monitoramento por satélites do desmatamento por corte raso na Amazônia Legal e produz, desde 1988, as taxas anuais de desmatamento na região, que são usadas pelo governo brasileiro para o estabelecimento de políticas públicas. As taxas anuais são estimadas a partir dos incrementos de desmatamento identificados em cada imagem de satélite que cobre a Amazônia Legal (INPE, 2018).

Fonte: MMA (2018)

Inicialmente a metodologia adotada pelo PRODES para detecção dos polígonos de desmatamentos foi baseada em foto-interpretação visual de imagens do satélite LANDSAT-5/TM, impressas em papel fotográfico na escala 1:250.000. Após a interpretação os polígonos eram digitalizados manualmente em Sistema de Informação Geográficas. Esta forma de atuação foi empregada durante o período 1988 a 2000 e recebeu o nome de PRODES Analógico (INPE, 2017).

A partir do ano 2000 o INPE passou a adotar o processo de interpretação via classificação digital assistida pelo computador para fazer a identificação das áreas desmatadas e recebeu o nome de PRODES digital (INPE, 2017).

O PRODES utiliza imagens de satélites da classe LANDSAT (20 a 30 metros de resolução espacial e taxa de revisita de 16 dias) numa combinação que busca minimizar o problema da cobertura de nuvens. Historicamente as imagens do satélite americano LANDSAT-5/TM foram as mais utilizadas pelo projeto, mas as imagens dos satélites sino-brasileiro CBERS-2/2B foram bastante utilizadas. O PRODES também fez uso de imagens do satélite indiano IRS-1 e também do satélite inglês DMC2 e atualmente faz uso massivo das imagens dos satélites LANDSAT-8, CBERS-4 e IRS-2. Independente do satélite utilizado, a área mínima mapeada pelo PRODES é de 6,25 hectares (INPE, 2018).

#### **3.1.1 Cobertura de nuvens na Amazônia**

Em muitas áreas da Amazônia, é impossível obter imagens sem cobertura de nuvens pelo menos parcial. Nestes casos, o INPE procura selecionar a imagem com menor cobertura de nuvens dentro da estação seca. Quando a melhor imagem selecionada tem muitas nuvens, a parte sem cobertura (i.e., embaixo de nuvens) é processada e imagens de outros satélites de datas próximas são usadas para interpretar a parte coberta por nuvens (INPE, 2013).

Considerando o histórico climatológico da Amazônia, para minimizar o problema das nuvens, foi necessário analisar um número muito maior de imagens e refazer a metodologia para permitir a inclusão de informação parcial de uma imagem. A ideia é processar apenas as partes de cada imagem que estejam livres de

nuvens. Isto implica que para compor a área equivalente a uma cena do satélite LANDSAT podem ser utilizadas mais de uma imagem (INPE, 2013).

O objetivo é reduzir tanto a extrapolação para a área sob nuvens, quanto a incerteza associada a não termos imagens próximas à data de referência. Na prática, isto implica que em vez de processar cerca de 150 cenas LANDSAT por ano, seriam processadas entre 300 a 400 cenas por ano (INPE, 2013).

### **3.1.2 Criação da máscara de desmatamento**

Após o georeferenciamento de cada imagem a ser utilizada no PRODES, as mesmas são inseridas em o banco de dados geográficos que armazena e manipula todas as imagens necessárias para o projeto em uma base de dados única e uniforme para toda Amazônia Legal (INPE, 2013).

O PRODES trabalha com o conceito de máscara vetorial cumulativa, ou seja, todos os desmatamentos identificados vão sendo agregados em uma máscara única, evitando-se assim que desmatamentos já mapeados no passado sejam mapeados e contabilizados novamente nos anos subsequentes (INPE, 2013).

Ou seja, para início do mapeamento de cada ano, o mapa de desmatamento do PRODES do ano anterior é utilizado como um marco de referência das áreas já desmatadas. Este mapa contendo o desmatamento dos anos anteriores, juntamente com as áreas de não-floresta e de hidrografia, geram uma máscara que contém todas as áreas de corte raso já detectadas no passado (INPE, 2013).

#### **3.1.3 Correção da máscara de desmatamento**

Todo processo de mapeamento executado pelo PRODES é altamente dependente de uma boa correção geométrica das imagens de satélite e seu perfeito casamento com a base vetorial produzida, o que nem sempre foi possível em função da metodologia empregada em cada uma das fases do projeto e suas limitações (INPE, 2017).

No início, o processo de georreferenciamento era feito registrando-se as imagens de satélite com cartas topográficas na escala 1:100.000 ou 1:250.000, através da aquisição de pontos de controle (INPE, 2017).

Entre 2000 e 2005 passou-se a adotar o georreferenciamento do tipo imagem versus imagem, onde a imagem georreferenciada no ano anterior era utilizada como referência para o georreferenciamento da imagem do ano subsequente.

Entre 2005 e 2013, adotou-se o georreferenciamento usando como base de referência as imagens ortorretificadas dos satélites LANDSAT-5 e -7 ano 2000 produzidas pelo projeto Geocover da NASA (INPE, 2017).

Após 2013, após o lançamento do satélite LANDSAT-8, passou-se a utilizar estas imagens já ortorretificadas fornecidas pelo Serviço Geológico dos Estados Unidos (em inglês, United States Geological Survey - USGS) (INPE, 2017).

Sabendo que o perfeito casamento da máscara com as imagens de satélite é necessário para que os mapas produzidos tenham qualidade cartográfica aceitável e considerando que o georreferenciamento das imagens variou bastante ao longo da vida do projeto, deslocamentos entre as imagens e a base vetorial produzida pelo PRODES foram inevitáveis neste período. Nos últimos anos percebeu-se um deslocamento entre a máscara do PRODES e as imagens de satélite, principalmente as imagens ortorretificadas do LANDSAT-8.

De início foi necessário agregar toda base de desmatamento já mapeado até 2013 em um único *layer*, ou seja, todos os polígonos identificados ano a ano foram dissolvidos em uma única máscara. Com base nessa máscara dissolvida foram feitas correções geométricas para ajustar seu posicionamento e assim permitir a digitalização dos polígonos de desmatamento nos anos subsequentes. Posteriormente a base de dados de 2008 a 2012 foi recuperada e ajustada para fazer parte da nova máscara. Como consequência desses ajustes na máscara, atualmente nos dados do PRODES somente é possível identificar ano a ano os polígonos de desmatamento mapeados a partir de 2008 (INPE, 2017).

#### **3.2 A ferramenta ForestClimate**

 $\overline{a}$ 

A ferramenta ForestClimate foi desenvolvida pelo Instituto Tecnológico Vale (ITV) com base nos mapas de desmatamento divulgados pelo INPE. Os dados originais do Projeto PRODES foram tratados individualmente nas suas versões analógica (Relatório Tardin 1975 e 1978 mais os dados tabulados do período 1988 a 1999) e digital (Mapas digitais de 2000 a 2016) para compor uma série temporal e gerar imagens sintéticas capazes de representar o desmatamento no espaço e no tempo em qualquer frequência temporal (ITV, 2018).

Para a criação da linha de base do desmatamento foi feita uma regressão com os dados de toda a série histórica produzida pelo INPE (analógica e digital), considerando áreas de desmatamento homogênea1. A reta da regressão foi então ajustada pelo método dos mínimos quadrados a partir do logaritmo da área de floresta remanescente, contra o tempo<sup>2</sup> (ITV, 2018).

A quantidade de floresta remanescente e, por conseguinte, a área desmatada, são obtidos diretamente da projeção da regressão e, portanto, fazem com que a representação gráfica da linha de base de desmatamento seja inteiramente fiel ao valor desta variável, expresso pelo acumulado da área em km<sup>2</sup> (ITV, 2018).

Muito embora a regressão linear tenha usado os dados de uma série histórica anual, as imagens sintéticas geradas pela ferramenta ForestClimate para qualquer frequência temporal são calibradas pelos mapas originais de desmatamento de forma a mantem-se fiel a localização dos polígonos mapeados pelo PRODES e, portanto, capazes de representar o panorama mais verossímil e crível da dinâmica espaço-temporal do desmatamento na região da Amazônia Legal brasileira. (ITV, 2018).

<sup>1</sup> Área de desmatamento homogênea são regiões delimitadas pela mesma divisão administrativa (nível municipal), área de proteção ambiental ou terra indígena, nas quais considera-se que o desmatamento aconteça de forma homogênea.

 $2$  A variável "área de floresta remanescente" converge assintoticamente para zero, uma vez que ela não pode apresentar valores negativos. Por essa razão, a determinação da Linha de Base foi realizada utilizando o logaritmo dessa variável.

O algoritmo embutido na ferramenta ForestClimate emprega fractais para criar as imagens sintéticas, e posiciona cada pixel dessas imagens usando uma função de localização aleatória, porém sujeita a probabilidades diferenciadas para representar o desmatamento no tempo e no espaço de acordo com os seguintes critérios: (A) Proximidade de área já desflorestada, (B) Inclusão em área de proteção ou terra indígena e (C) Distância de estrada ou rio navegável (ITV, 2018).

A aplicação desse método produziu uma série temporal dessazonalizada e livre de nuvens, sendo que a extensão do desflorestamento obtida do PRODES digital é tomada como referência. Os dados tabulados do PRODES analógico são utilizados retroativamente para fornecer os valores dos decrementos de desflorestamento, bem como para interpolar os dados entre 1975 e 2017, obtendo uma série temporal contínua com mais de 40 anos de dados.

Como resultado foram produzidas imagens sintéticas representando a dinâmica de desmatamento em qualquer frequência temporal, mantendo-se fiel aos valores de área da taxa de desmatamento calculada pelo INPE e à localização dos polígonos de desmatamento mapeados pelo PRODES (ITV, 2018).

### **4 METODOLOGIA**

### **4.1 MATERIAL**

### **4.1.1 Dados do Projeto PRODES**

Para essa análise comparativa foram utilizados os dados originais do PRODES disponibilizados através do portal TerraBrasilis (http://terrabrasilis.dpi.inpe.br/), plataforma desenvolvida pelo INPE para organização, acesso e uso dos dados geográficos de monitoramento ambiental (INPE, 2019).

Os polígonos de desmatamento dos anos de 2007 até 2017 no formato vetorial foram importados para o sistema de informação geográfica QuantumGIS (QGIS) ano a ano para que fossem utilizados na comparação com os dados raster gerados pela ferramenta FlorestClimate para o mesmo período.

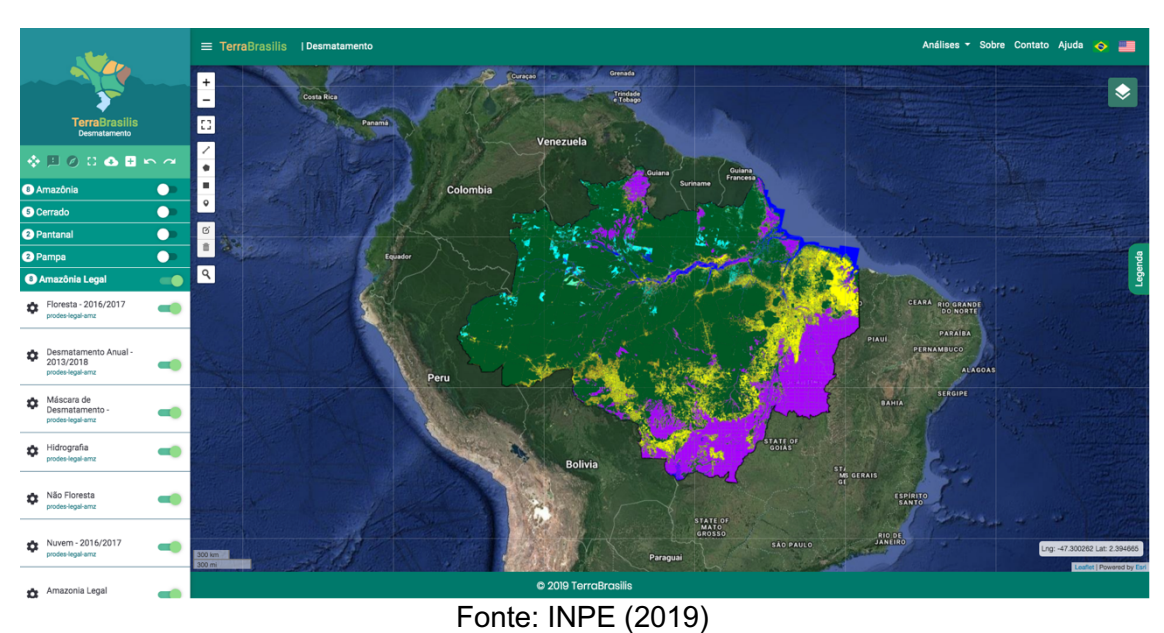

Figura 3 – Tela do portal TerraBrasilis

Figura 4 – Mosaico dos dados PRODES para os anos 2007 e 2017

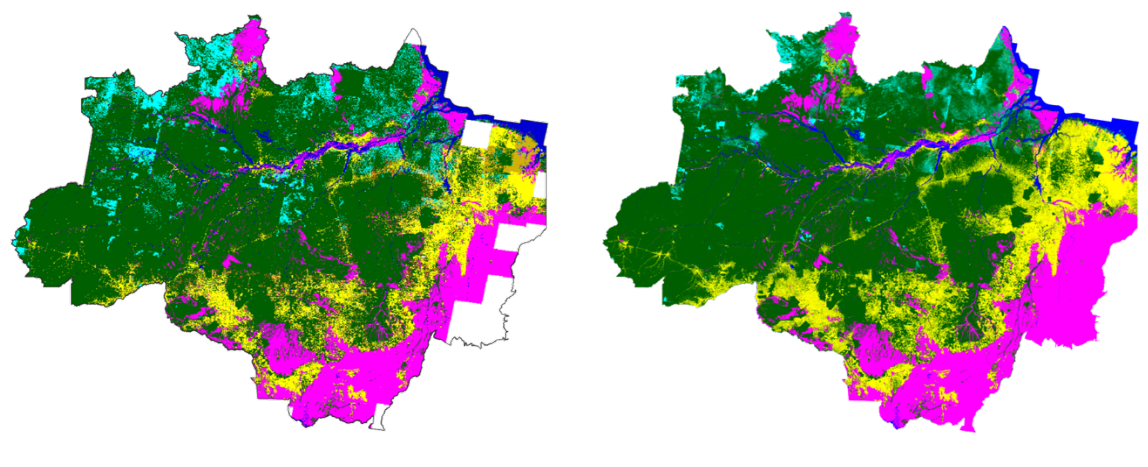

Fonte: INPE (2017)

#### **4.1.2 Dados da ferramenta ForestClimate**

Para essa análise foram utilizadas imagens sintéticas geradas pela ferramenta ForestClimate para os mesmos anos de 2007 até 2017, no formato raster.

Essas imagens foram gerados pela ferramenta considerando a frequência anual, com data de início no dia 31-Julho até o dia 01-Agosto (i.e., ano PRODES) para compatibilizar com as taxas de desmatamento calculadas pelo INPE.

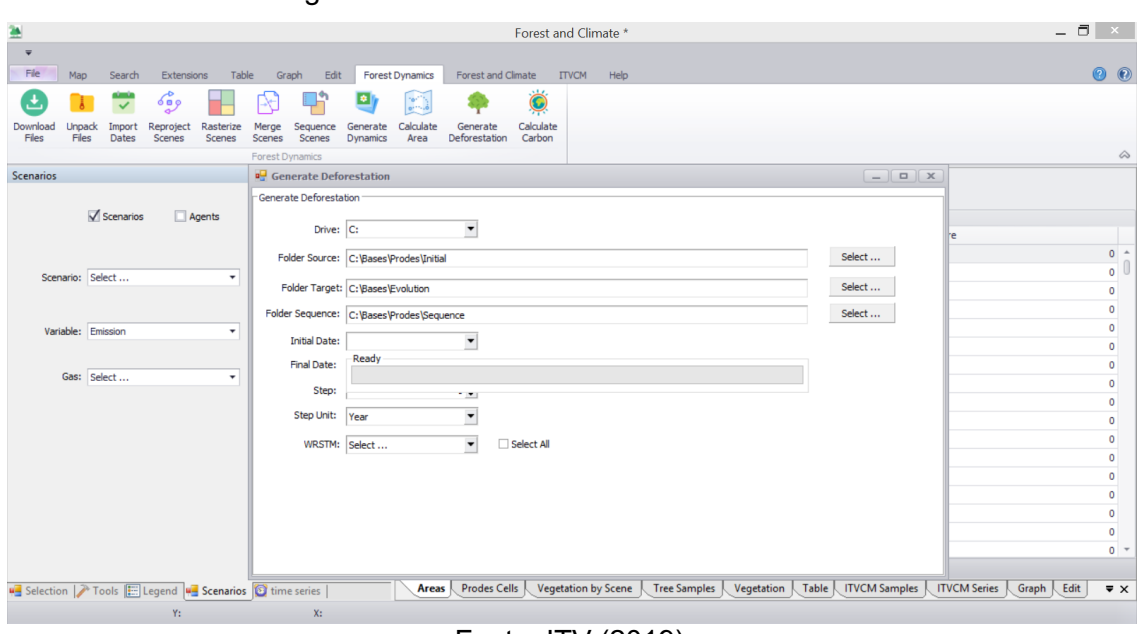

Figura 5 – Tela da ferramenta ForestClimate

Fonte: ITV (2019)

Figura 6 – Mosaico de imagens sintéticas para os anos 2007 e 2017

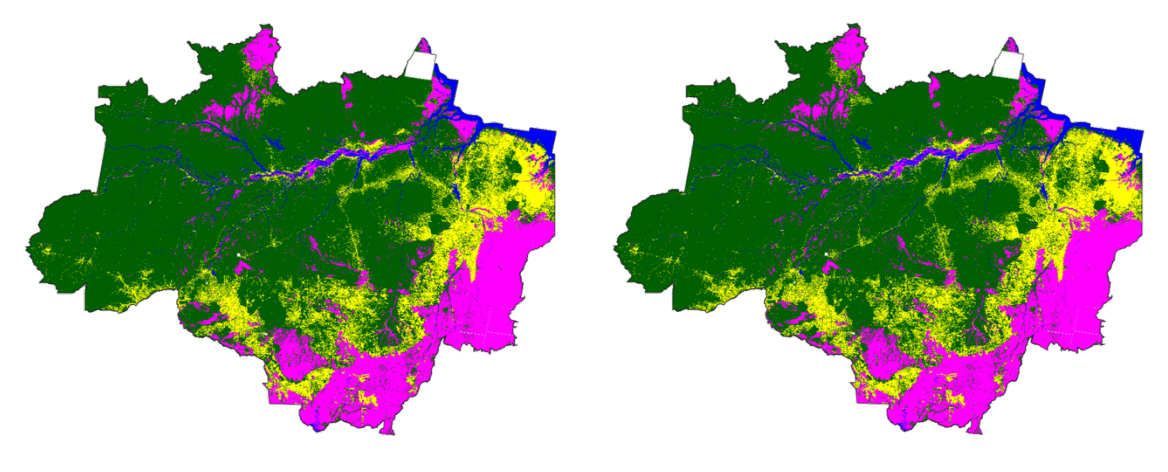

Fonte: ITV (2018)

### **4.1.3 Articulação das células**

Essa análise foi realizada sobre uma grade regular (células de 25km x 25km) utilizada para uniformização dos dados de desmatamento produzidos pelo Projeto PRODES e gerados pela ferramenta ForestClimate sob uma mesma área (625 km2) de modo a permitir a comparação entre dados de origem diferentes.

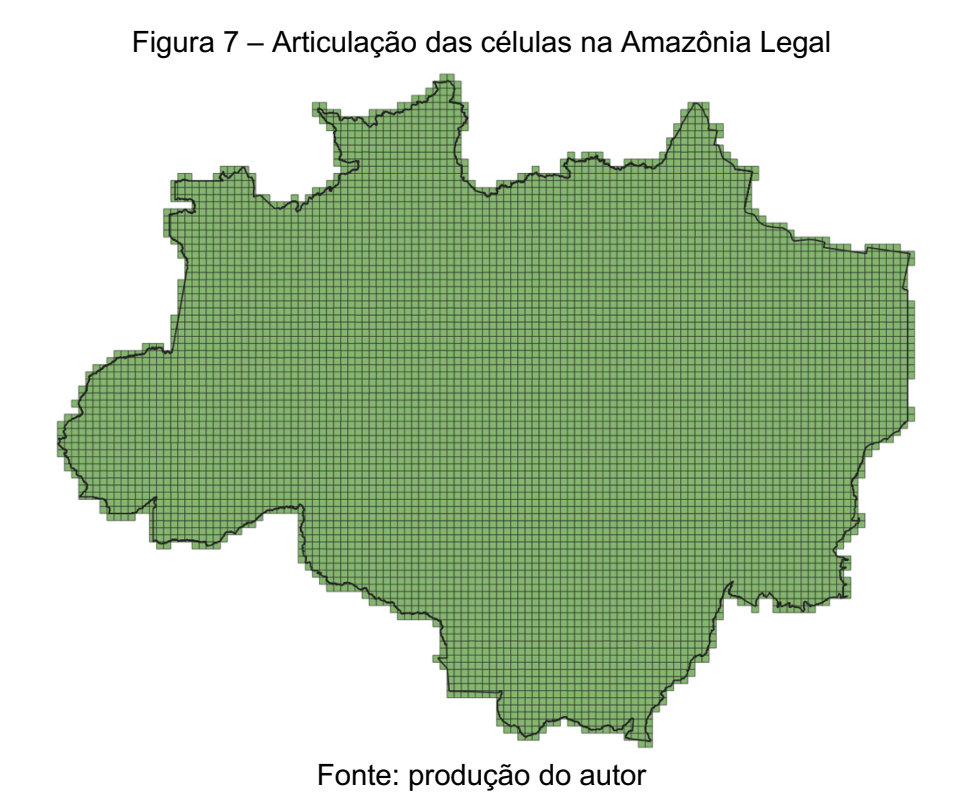

# **4.2 MÉTODOS**

#### **4.2.1 Fluxograma de trabalho**

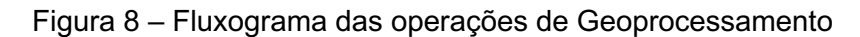

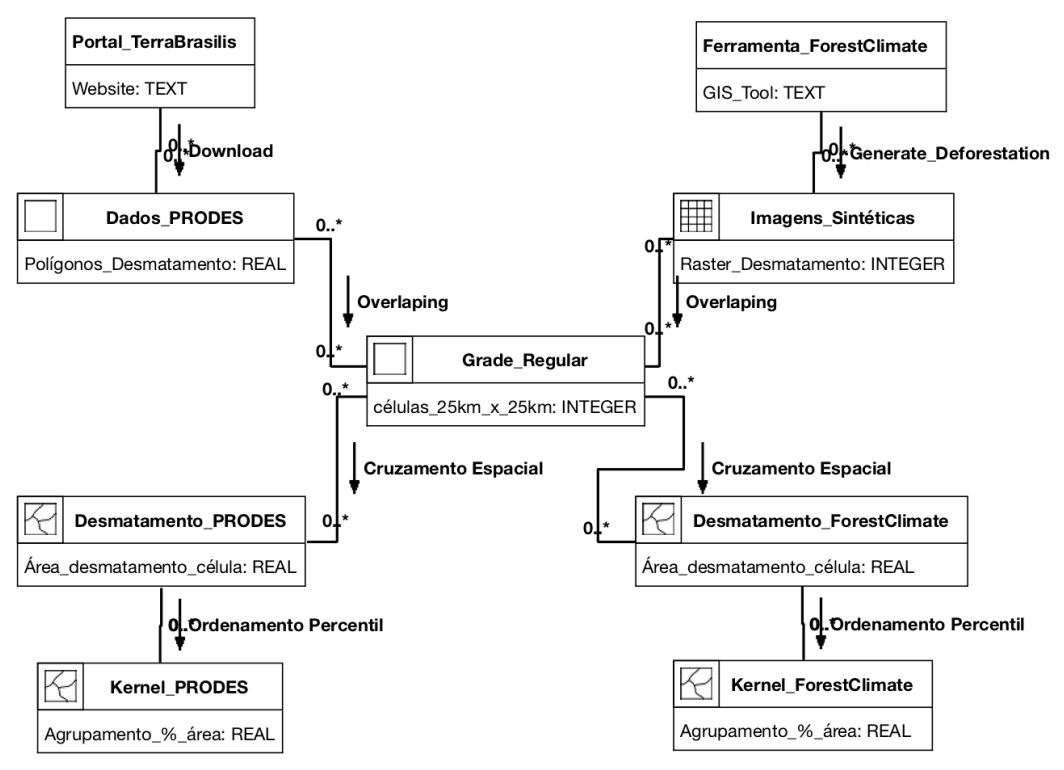

Fonte: produção do autor

### **4.2.2 Cruzamento espacial dos dados PRODES**

Os dados vetoriais do PRODES foram compilados na grade regular por meio de uma operação de cruzamento espacial (i.e., intersecção vetor-vetor) realizada no sistema QGIS para que a área dos polígonos de desmatamento fosse recortada conforme a articulação das células na Amazônia Legal brasileira.

Uma vez recortados, a área de todos os temas existentes na base de dados do Projeto PRODES foi calculado de modo a criar uma matriz com a somatória das áreas de floresta (F), não floresta (NF), hidrografia (H), nuvem (N) e desmatamento (D) para cada célula.

#### **4.2.3 Cruzamento espacial dos dados FlorestClimate**

As imagens sintéticas geradas pela ferramenta ForestClimate foram compilados na grade regular por meio de uma operação de cruzamento espacial (i.e., intersecção raster-vetor) realizada no sistema QGIS para que a área dos pixels de desmatamento fosse recortados conforme a articulação das células sobre a Amazônia Legal brasileira.

Uma vez recortados, a área de todos as classes existentes nas imagens sintéticas geradas pela ferramenta ForestClimate foi calculada de modo a criar uma matriz com a somatória das áreas de floresta (F), hidrografia (H) e desmatamento (D) para cada célula.

#### **4.2.4 Criação do kernel do desmatamento**

O kernel do desmatamento é um indicador de intensidade que utiliza a soma das áreas de desmatamento de cada células para permitir uma análise comparativa mais abrangente, no tempo e no espaço, entre os mapas produzidos pelo projeto PRODES e as imagens sintéticas geradas pela ferramenta ForestClimate.

O kernel do desmatamento foi construído para cada ano do período analisado, considerando as matrizes geradas pelo cruzamento espacial dos dados PRODES e das imagens sintéticas geradas pela ferramenta ForestClimate.

A construção dos kernels do desmatamento foi feita de acordo com os processos descritos a seguir, repetindo essas cinco etapas para cada ano da análise:

- (1) Somatória das áreas de desmatamento na articulação das células.
- (2) Transformação da soma das áreas desmatadas em cada célula em percentil (i.e., divisão da área da célula pelo total de desmatamento);
- (3) Ordenação do percentil de cada célula de forma decrescente;
- (4) Cálculo da porcentagem acumulada das áreas desmatadas em cada célula;
- (5) Agrupamento do percentil acumulado nas células em dez grupos com a mesma porcentagem (10%) de área desmatada.

#### **4.2.5 Espacialização do kernel do desmatamento**

Uma vez agrupadas as células com a mesma porcentagem de área desmatada, as mesmas foram classificadas de acordo com o grupo que pertencem para criação da legenda do kernel do desmatamento conforme representada a seguir:

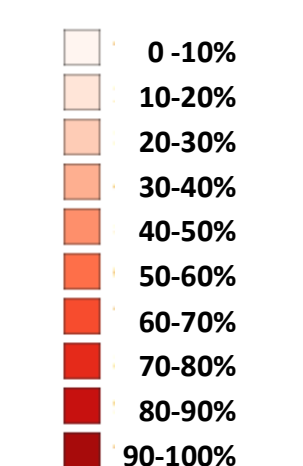

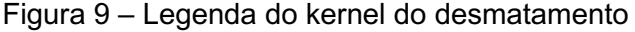

Fonte: produção do autor

Como cada grupo possui a mesma porcentagem (10%) da área desmatada e está ordenado de forma decrescente, o kernel do desmatamento pode ser utilizado para representar a densidade espacial do desmatamento visto que a aplicação dessa técnica sempre resultará em um conjunto maior de células para formar o primeiro grupo (i.e., células com a menor proporção da área desmatada) do que o último grupo (i.e., células com a maior proporção da área desmatada).

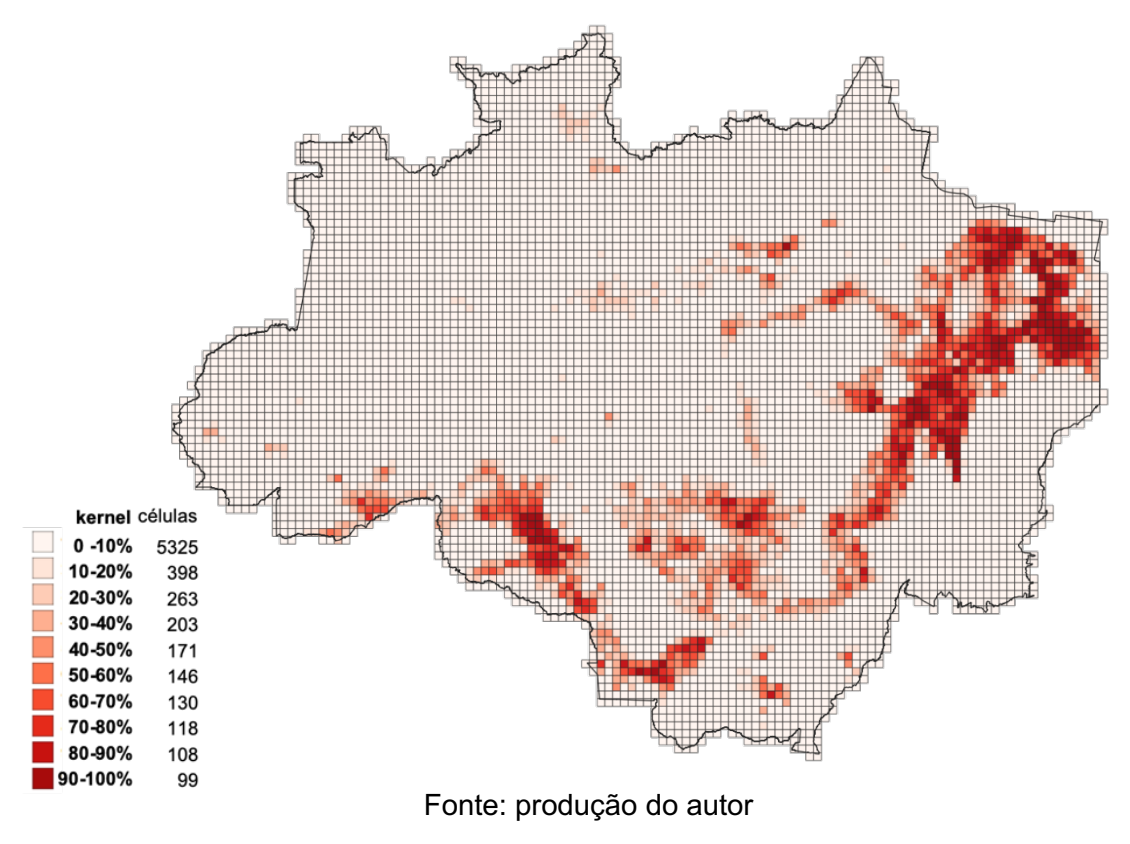

Figura 10 – Kernel do desmatamento PRODES acumulado até 2007

Figura 11 – Kernel do desmatamento FlorestClimate acumulado até 2007

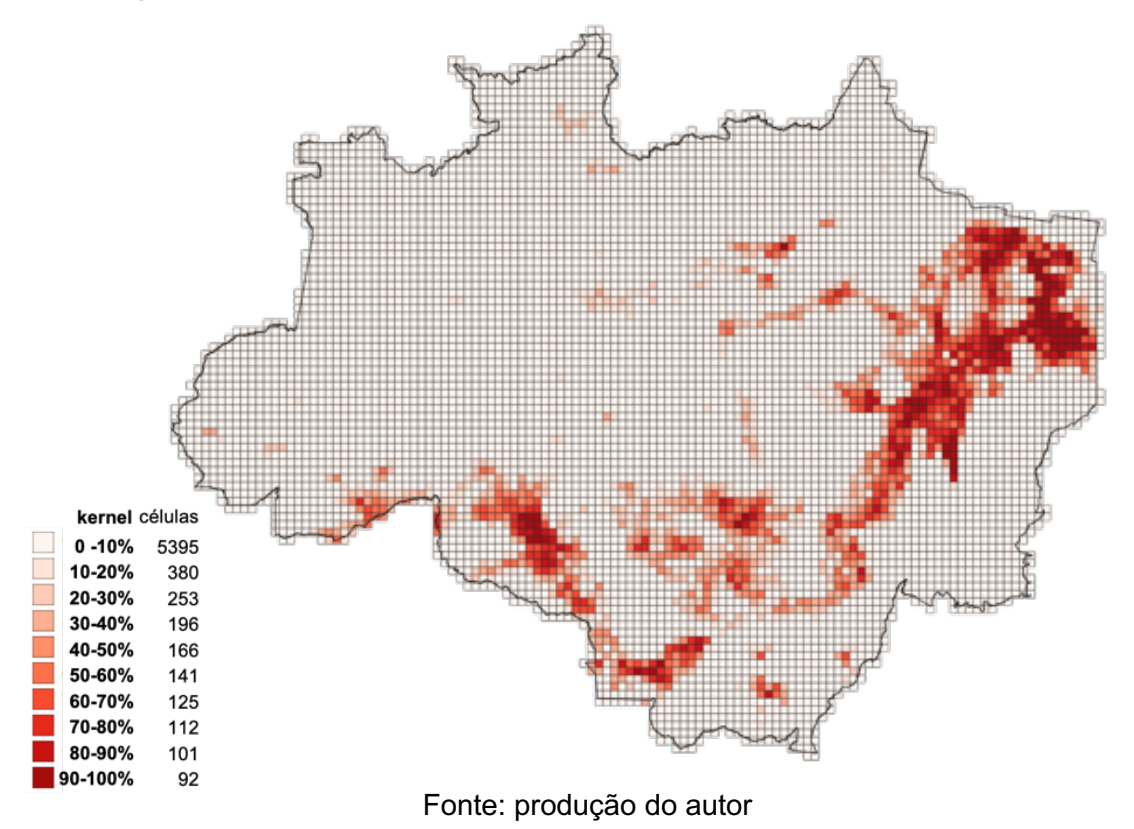

### **5 RESULTADOS E DISCUSSÃO**

As análises comparativas entre os mapas de desmatamento produzidos pelo PRODES e as estimativas geradas pela ferramenta ForestClimate foram elaborados com base na comparação direta entre a área total desmatada e pela compilação das áreas desmatadas sobre uma mesma grade regular.

A criação do kernel serviu para comparação da dinâmica espaço-temporal do desmatamento e para geração de medidas estatísticas de dispersão (desvio padrão) que ajudaram a estabelecer o grau de similaridade entre os mapas produzidos pelo PRODES e as estimativas gerada pelo ForestClimate.

#### **5.1.1 Comparação da área total de desmatamento**

A comparação direta entre a área total de desmatamento na Amazônia Legal oriunda dos mapas do PRODES e estimada pela ferramenta ForestClimate mostra uma diferença acentuada em grande parte do período analisado e uma aproximação bastante razoável das áreas nos últimos anos da série histórica.

Essa comparação mostra uma relação ∑ área PRODES > ∑ área ForestClimate na maior parte do período analisado e uma inversão abrupta e significativa nessa ordem ∑ área PRODES < ∑ área ForestClimate para dois anos da série histórica.

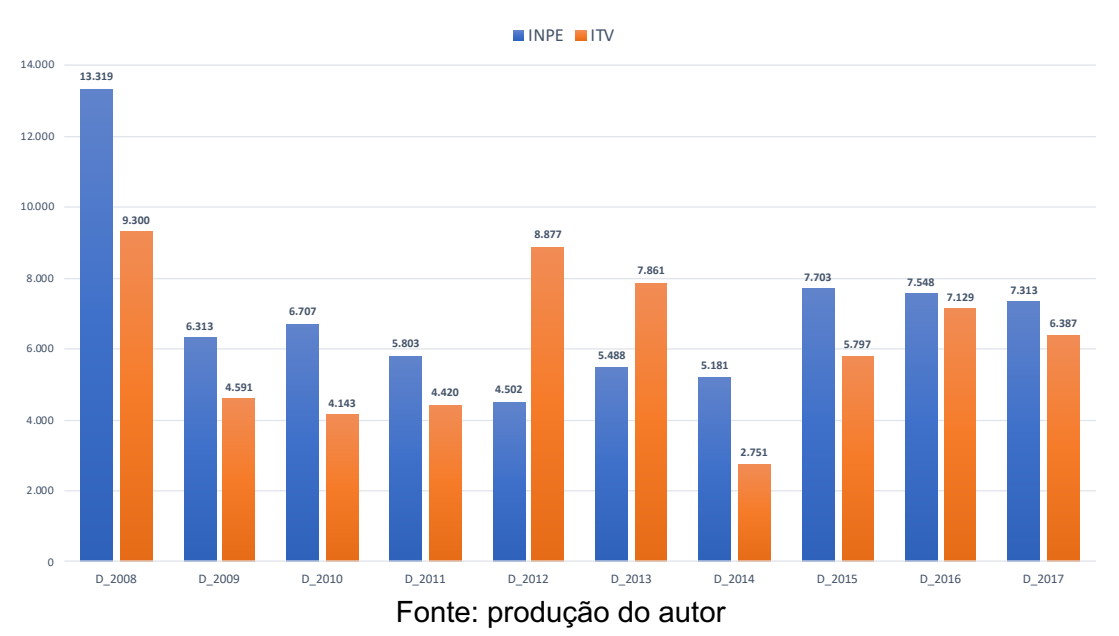

Gráfico 1 – Área total de desmatamento na Amazônia Legal

### **5.1.2 Análise dos kernels do desmatamento**

A comparação entre os kernels gerados a partir dos mapas do PRODES e das imagens sintéticas geradas pela ferramenta ForestClimate para cada ano da série histórica analisada demonstra uma expressiva similaridade espacial com base nesse indicador de intensidade do desmatamento na Amazônia Legal.

A comparação entre os kernels do desmatamento em 2012 e 2013 demonstra uma razoável dissimilaridade para uma região específica da Amazônia Legal, localizada na divisa entre os estados do Acre, Amazônia e Rondônia, mais especificamente nos arredores da cidade de Rio Branco - AC.

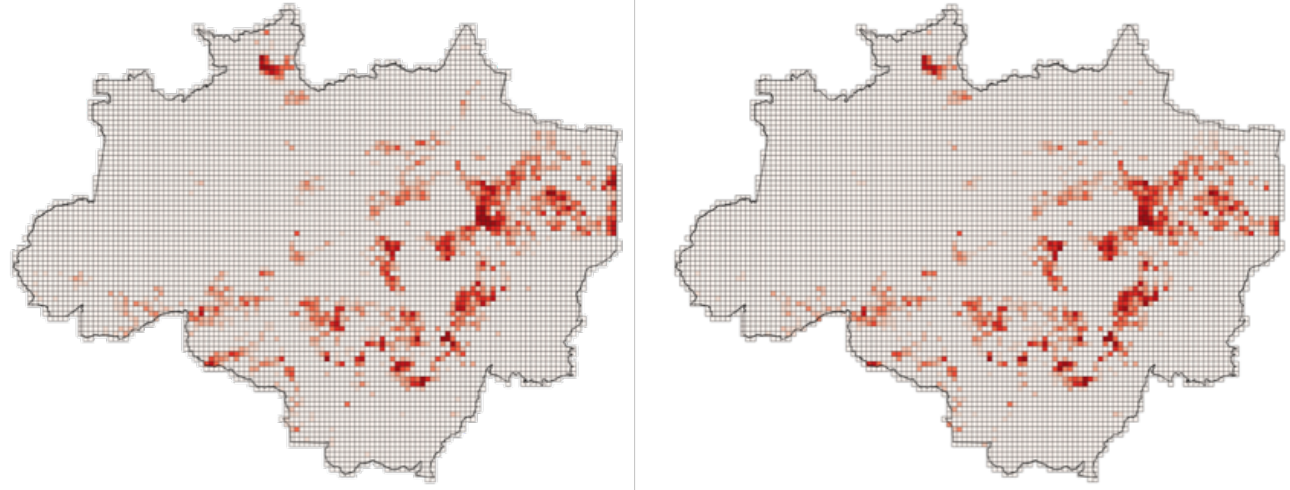

Figura 12 – Comparação do kernel do desmatamento em 2008

Fonte: produção do autor

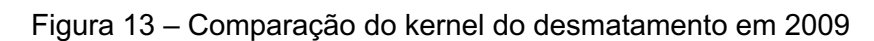

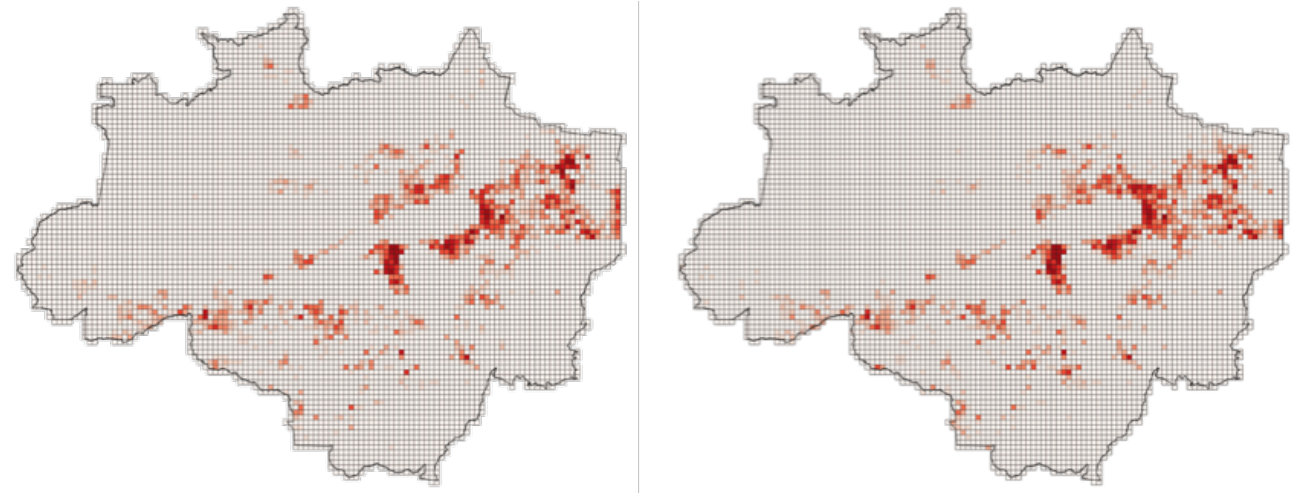

Fonte: produção do autor

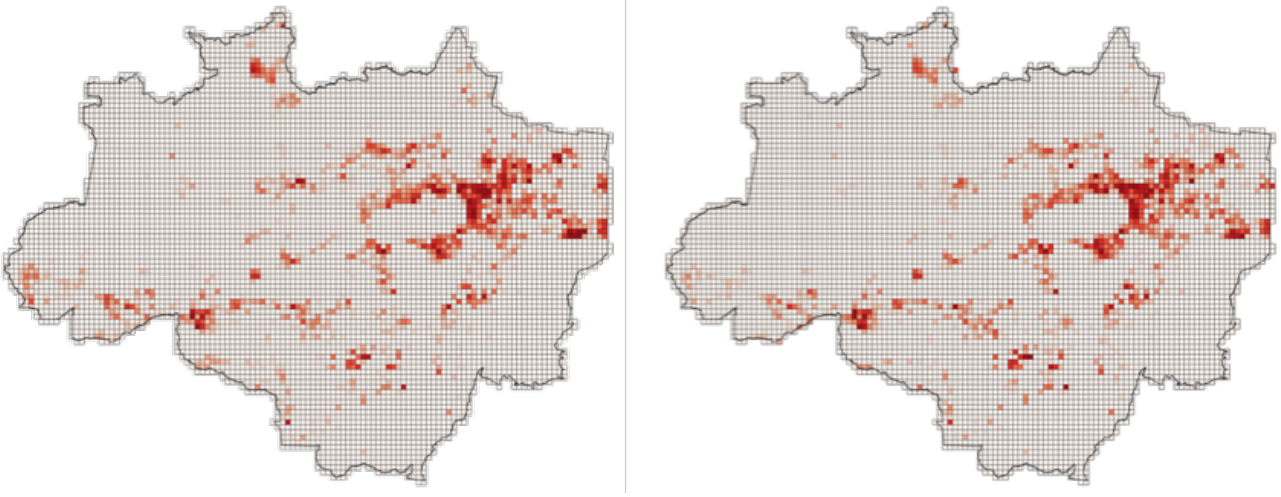

Figura 14 – Comparação do kernel do desmatamento em 2010

Figura 15 – Comparação do kernel do desmatamento em 2011

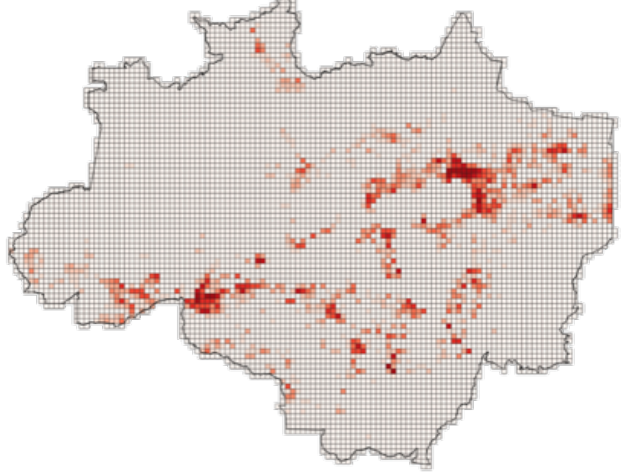

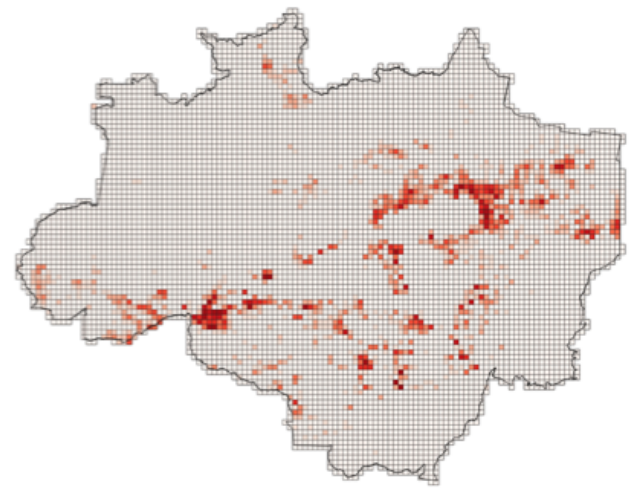

Figura 16 – Comparação do kernel do desmatamento em 2012

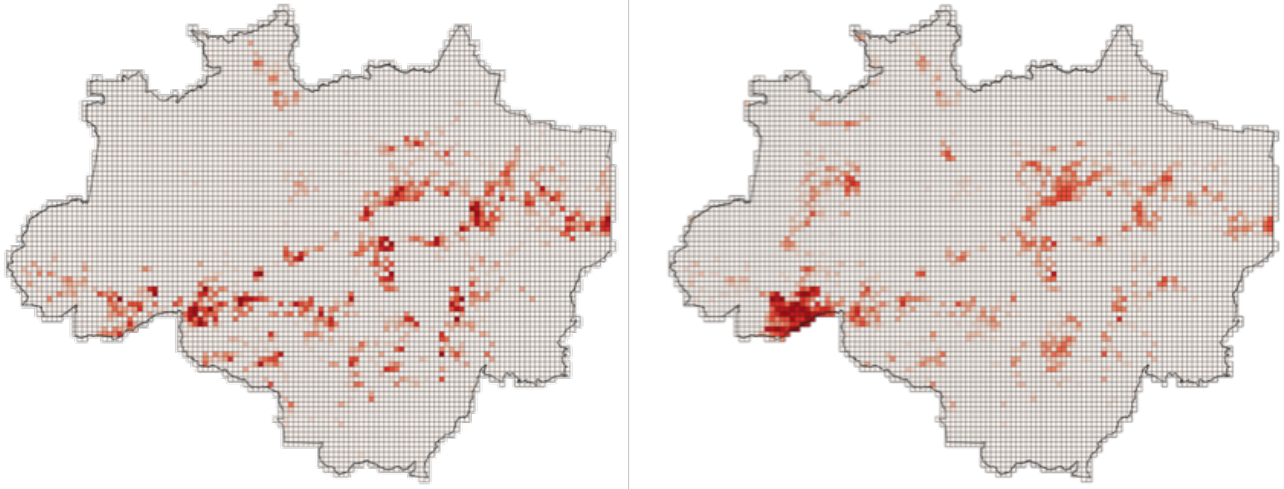

Fonte: produção do autora

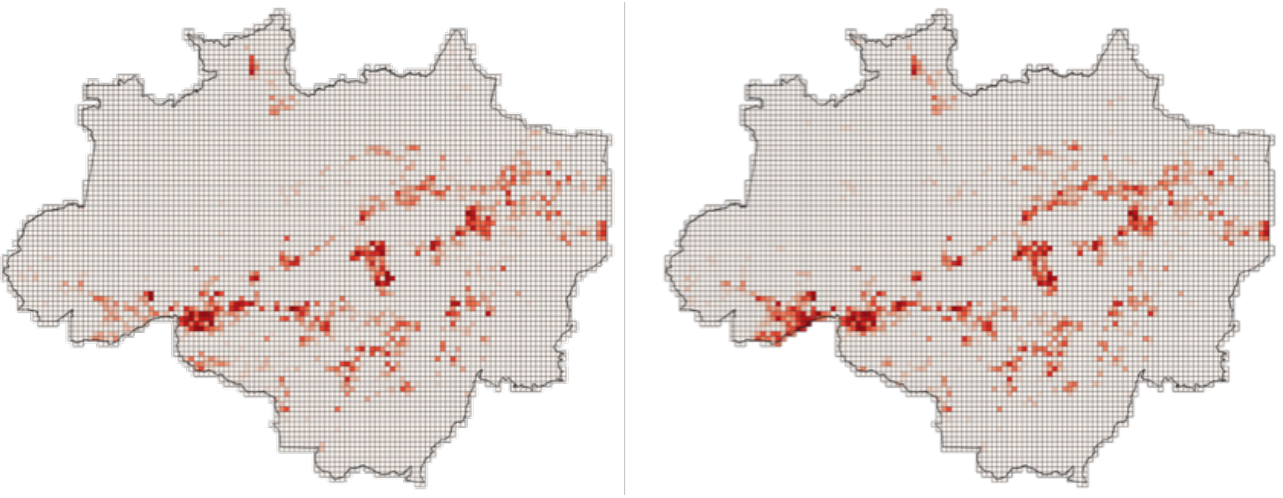

Figura 17 – Comparação do kernel do desmatamento em 2013

Figura 18 – Comparação do kernel do desmatamento em 2014

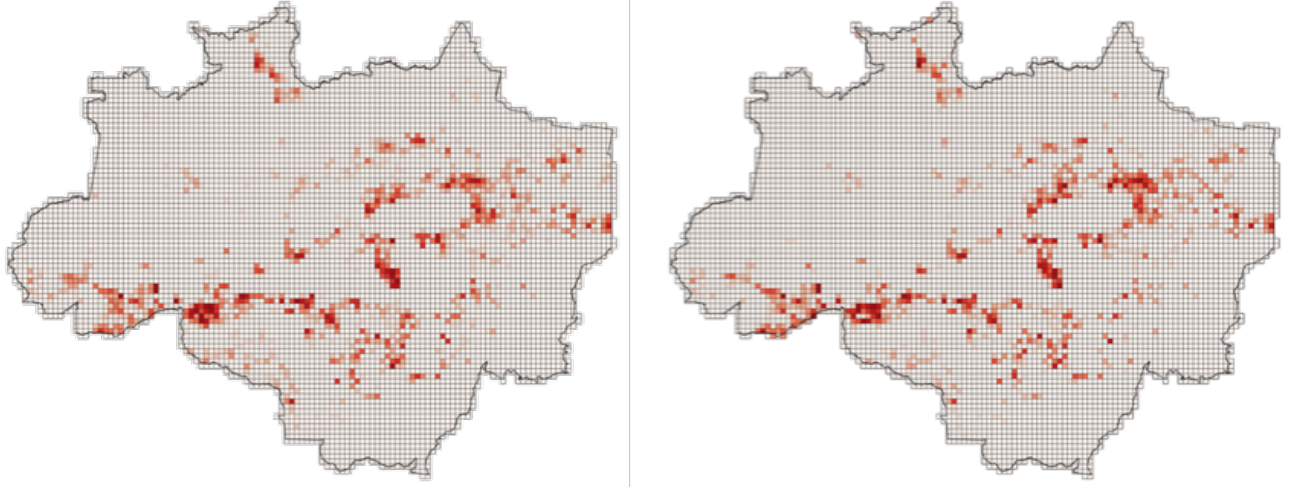

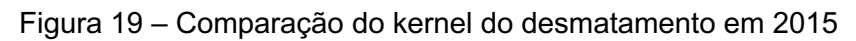

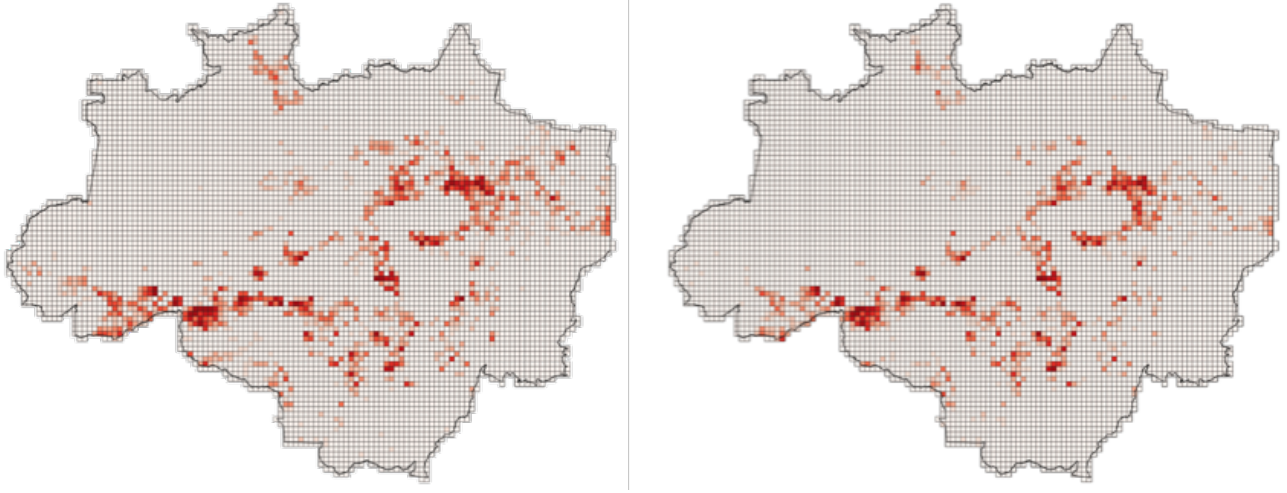

Fonte: produção do autor

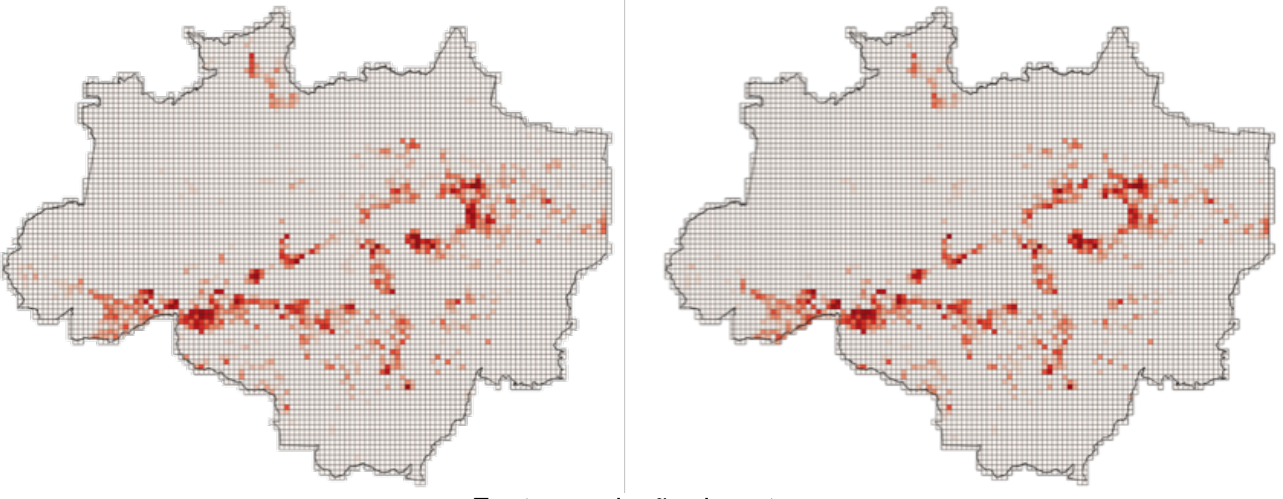

Figura 20 – Comparação do kernel do desmatamento em 2016

Figura 21 – Comparação do kernel do desmatamento em 2017

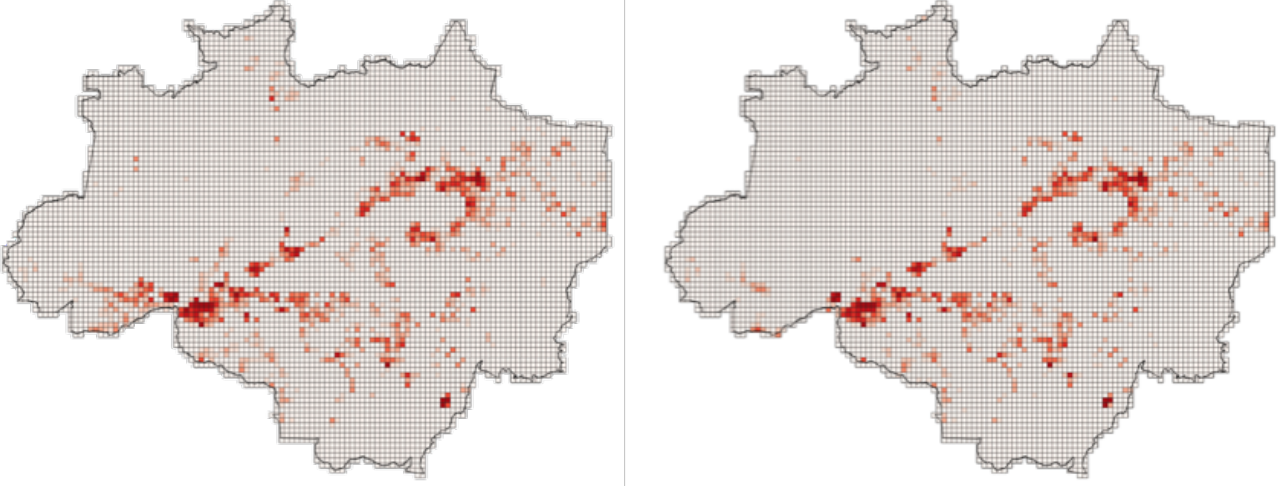

Fonte: produção do autor

### **5.1.3 Comparação das áreas nos kernels do desmatamento**

A comparação direta entre as áreas de desmatamento nos grupos que formam o kernel trazem consigo as mesmas diferenças visíveis no confronto entre a área total de desmatamento para toda a Amazônia Legal. Entretanto, na análise individual dos kernels do desmatamento para cada ano, não é possível identificar um viés relacionado a esse indicador de intensidade dado que em alguns anos as diferenças de área estão contidas nos primeiros grupos do kernel e em outros expressas nos grupos que contém a maior densidade de desmatamento.

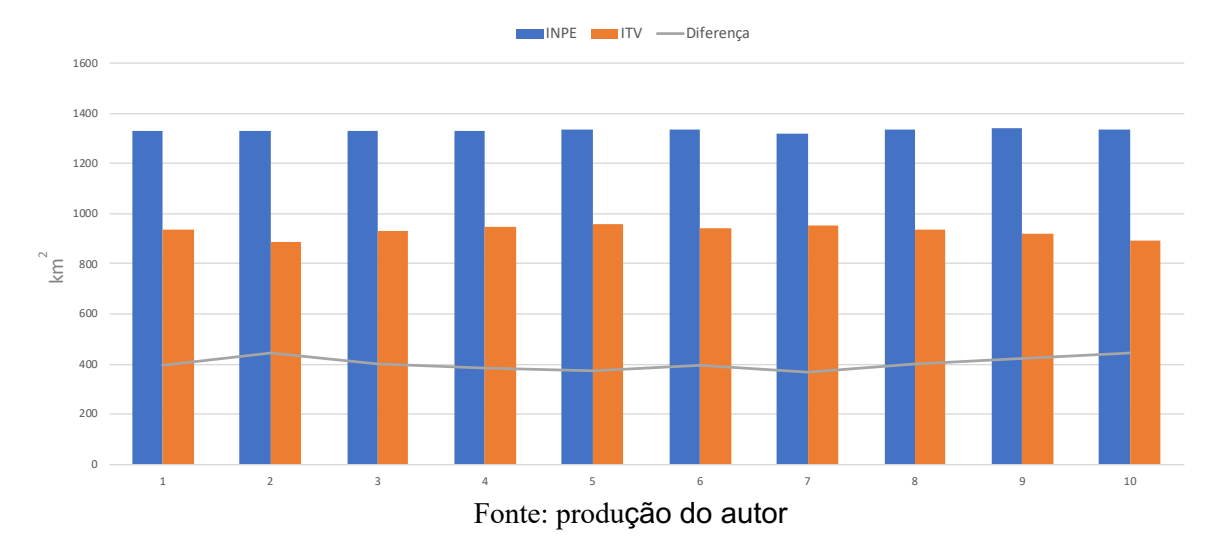

Gráfico 2 – Diferença de área no kernel do desmatamento em 2008

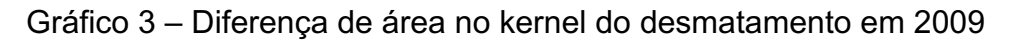

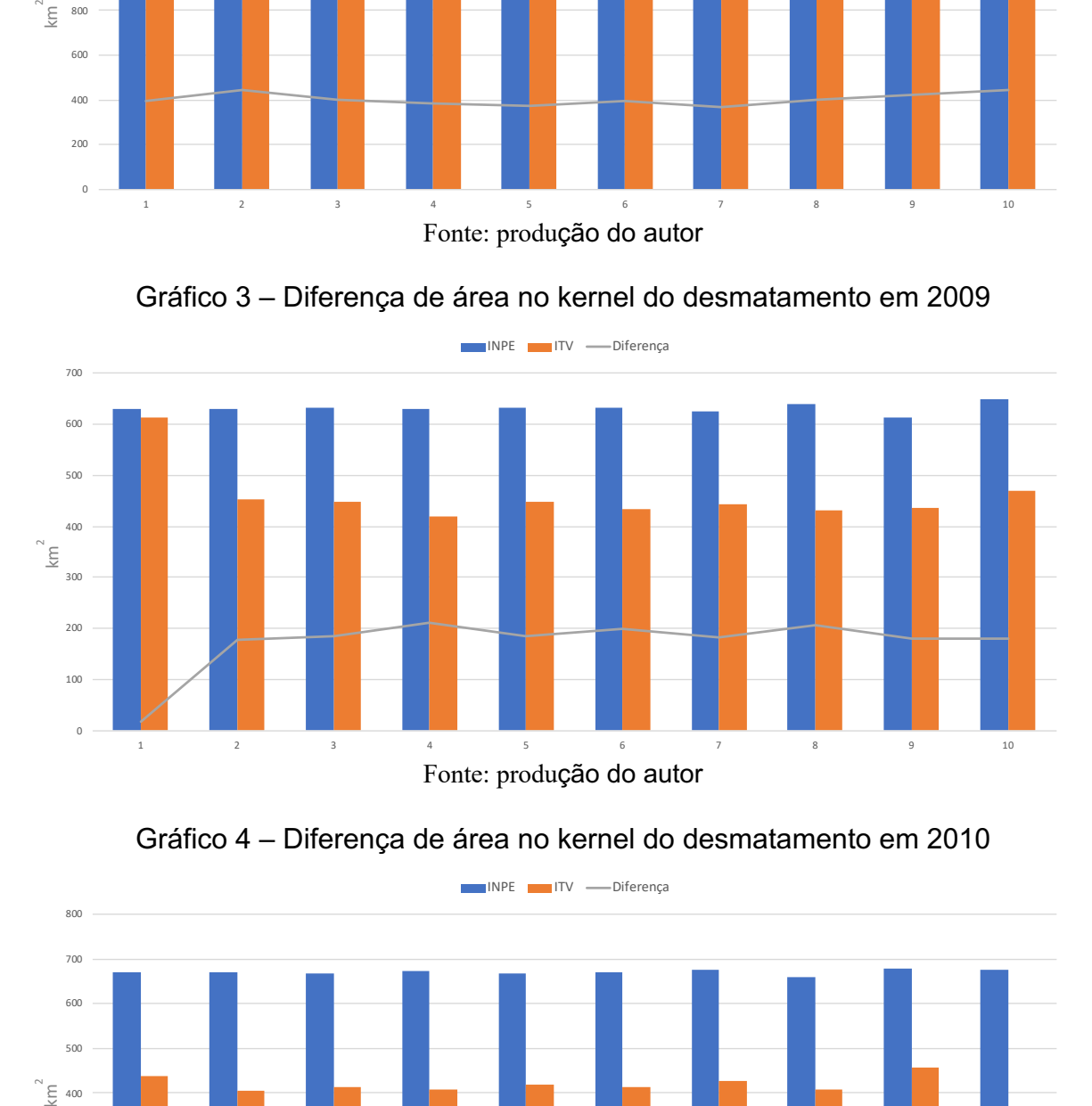

Gráfico 4 – Diferença de área no kernel do desmatamento em 2010

![](_page_31_Figure_5.jpeg)

![](_page_32_Figure_0.jpeg)

Gráfico 5 – Diferença de área no kernel do desmatamento em 2011

![](_page_32_Figure_2.jpeg)

![](_page_32_Figure_3.jpeg)

![](_page_32_Figure_5.jpeg)

![](_page_32_Figure_6.jpeg)

![](_page_33_Figure_0.jpeg)

Gráfico 8 – Diferença de área no kernel do desmatamento em 2014

![](_page_33_Figure_2.jpeg)

![](_page_33_Figure_3.jpeg)

Gráfico 10 – Diferença de área no kernel do desmatamento em 2016

![](_page_33_Figure_5.jpeg)

![](_page_34_Figure_0.jpeg)

Gráfico 11 – Diferença de área no kernel do desmatamento em 2017

#### **5.1.4 Espacialização das diferenças na área de desmatamento**

A espacialização das diferenças nas áreas de desmatamento permite localizar as células aonde a relação ∑ área PRODES > ou < ∑ área ForestClimate. A análise de intensidade dessa relação possibilita identificar as regiões aonde as diferenças de área são acentuadas tanto para o lado positivo quanto negativo.

![](_page_34_Figure_4.jpeg)

Figura 22 – Espacialização das diferenças na área desmatada em 2008

Fonte: produção do autor

![](_page_35_Figure_0.jpeg)

Figura 23 – Espacialização das diferenças na área desmatada em 2009

![](_page_35_Figure_3.jpeg)

Figura 24 – Espacialização das diferenças na área desmatada em 2010

Fonte: produção do autor

![](_page_36_Figure_0.jpeg)

Figura 25 – Espacialização das diferenças na área desmatada em 2011

![](_page_36_Figure_3.jpeg)

Figura 26 – Espacialização das diferenças na área desmatada em 2012

Fonte: produção do autor

![](_page_37_Figure_0.jpeg)

Figura 27 – Espacialização das diferenças na área desmatada em 2013

![](_page_37_Figure_3.jpeg)

Figura 28 – Espacialização das diferenças na área desmatada em 2014

Fonte: produção do autor

![](_page_38_Figure_0.jpeg)

Figura 29 – Espacialização das diferenças na área desmatada em 2015

![](_page_38_Figure_3.jpeg)

Figura 30 – Espacialização das diferenças na área desmatada em 2016

Fonte: produção do autor

![](_page_39_Figure_0.jpeg)

Figura 31 – Espacialização das diferenças na área desmatada em 2017

#### **5.1.5 Desvio padrão das diferenças nos kernels do desmatamento**

A análise do desvio padrão das diferenças na área desmatada mostra-se uma medida de dispersão apropriada identificar os grupos do kernel com maior discordância entre as duas fontes de dados como também para avaliar a similaridade entre essas duas representações espaço-temporais.

![](_page_39_Figure_5.jpeg)

Gráfico 12 – Desvio Padrão no kernel do desmatamento em 2008

Fonte: produção do autor

Fonte: produção do autor

![](_page_40_Figure_0.jpeg)

Gráfico 13 – Desvio Padrão no kernel do desmatamento em 2009

![](_page_40_Figure_2.jpeg)

![](_page_40_Figure_3.jpeg)

Gráfico 14 – Desvio Padrão no kernel do desmatamento em 2010

![](_page_40_Figure_6.jpeg)

![](_page_40_Figure_7.jpeg)

![](_page_41_Figure_0.jpeg)

Gráfico 16 – Desvio Padrão no kernel do desmatamento em 2012

![](_page_41_Figure_2.jpeg)

Gráfico 17 – Desvio Padrão no kernel do desmatamento em 2013

![](_page_41_Figure_4.jpeg)

0,65 2,93 3,74 3,33 3,90 3,47 2,74 2,86 6,69 9,51

-800

50

-700 -600

-500

 $km<sup>2</sup>$ 

![](_page_41_Figure_5.jpeg)

1 2 3 4 5 6 7 8 9 10 0,21 0,46 0,77 0,99 1,49 1,69 1,96 2,05 2,40 7,96

![](_page_42_Figure_0.jpeg)

Gráfico 19 – Desvio Padrão no kernel do desmatamento em 2015

![](_page_42_Figure_2.jpeg)

![](_page_42_Figure_3.jpeg)

Gráfico 20 – Desvio Padrão no kernel do desmatamento em 2016

![](_page_42_Figure_5.jpeg)

![](_page_42_Figure_6.jpeg)

![](_page_42_Figure_7.jpeg)

Fonte: produção do autor

#### **6 CONCLUSÃO**

Ainda que a extensão do desflorestamento (i.e., taxa de desmatamento) divulgado pelo INPE tenha sido tomada como referência para a geração das imagens sintéticas produzidas pela ferramenta ForestClimate, a área total de desmatamento estimada por essa ferramenta para Amazônia Legal nos anos analisados não é similar a área mapeada pelo PRODES no mesmo período.

Essa diferença entre a área desmatada mapeada pelo PRODES e estimada pela ferramenta ForestClimate pode ser explicada pelo período utilizado nessa estimativa (31/Jul. a 01/Ago.) ou pela inconsistência dessa análise comparativa pelo fato de que as imagens sintéticas são geradas a partir da regressão da taxa de desmatamento e não pela área dos polígonos de desmatamento mapeados.

A ferramenta ForestClimate possui uma função para cálculo de área que deveria ter sido utilizada antes do processamento das imagens sintéticas para que o valor total da área desmatada estimado pela ferramenta fosse conhecido e comparado com o resultado do cruzamento espacial de modo a garantir que não houve perda de área no processo de intersecção vetor-raster.

Não obstante a essa diferença entre a área mapeada e estimada, a análise comparativa da representação espaço-temporal mostra-se bastante verossímil, permitindo afirmar que a interpolação dos dados PRODES no tempo e no espaço são bem representadas pelas imagens sintéticas geradas através da ferramenta FlorestClimate.

### **REFERÊNCIAS BIBLIOGRÁFICAS**

CÂMARA, G; VALERIANO, D. M.; SOARES, J. V. Metodologia para o Cálculo da Taxa Anual de Desmatamento na Amazônia Legal. São José dos Campos, INPE, 2013. Disponível em: http://www.obt.inpe.br/OBT/assuntos/programas/ amazonia/prodes/pdfs/metodologia\_taxaprodes.pdf. Acesso em: 17 jul. 2019.

INSTITUTO NACIONAL DE PESQUISAS ESPACIAIS. Monitoramento da Floresta Amazônica Brasileira por Satélite – PRODES, São José dos Campos, INPE, 2017. Disponível em: http://www.obt.inpe.br/OBT/assuntos/programas/ amazonia/prodes. Acesso em: 17 jul. 2019.

INSTITUTO NACIONAL DE PESQUISAS ESPACIAIS. Nota Técnica – Correção da máscara do PRODES, São José dos Campos, INPE, 2017. Disponível em: http://www.obt.inpe.br/OBT/assuntos/programas/amazonia/prodes/pdfs/nt\_desl ocamentomascara.pdf. Acesso em: 17 jul. 2019.

MINISTÉRIO DO MEIO AMBIENTE. Florestas, Desmatamento e Mudança do Clima, Brasília, MMA, 2016. Disponível em: http://redd.mma.gov.br/pt/o-que-eredd. Acesso em: 17 jul. 2019.

MINISTÉRIO DO MEIO AMBIENTE. Monitoramento, Brasília, MMA, 2016. Disponívelem: http://redd.mma.gov.br/pt/monitoramento. Acessoem: 17 jul. 2019.

MINISTÉRIO DO MEIO AMBIENTE. Mensuração, Relato e Verificação (MRV) de resultados de REDD+, Brasília, MMA, 2016. Disponível em: http://redd.mma.gov.br/pt/mensuracao-relato-e-verificacao-mrv-de-resultadosde-redd. Acesso em: 17 jul. 2019.